## Wildland Fire Protection Program May 1 2015

The following ordering instructions apply to Federal Cache orders only.

National **Cache Orders** 

## **Contents**

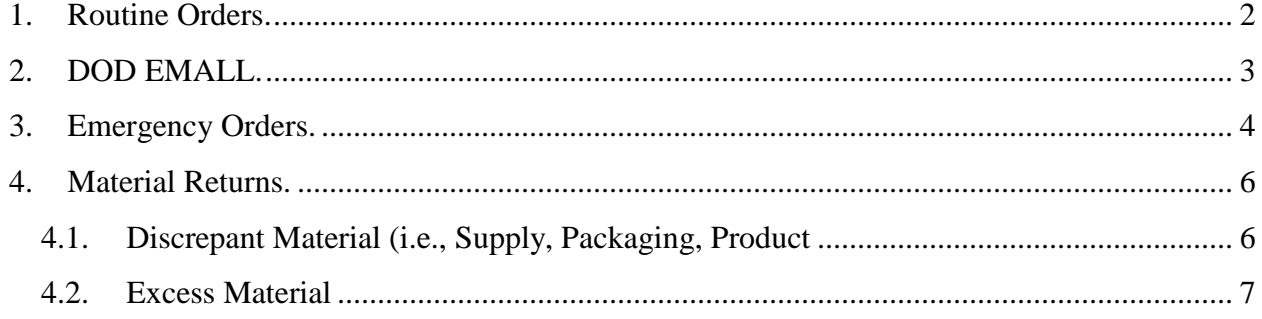

### <span id="page-2-0"></span>**1. Routine Orders.**

- 1.1. Routine Orders are requirements that DO NOT require same day, next business day, weekend, or holiday delivery. Customer input of Routine Orders directly into DOD EMALL is highly encouraged and desirable. Customer self-service for Routine Orders into DOD EMALL allows the Defense Logistics Agency (DLA) Customer Interaction Center (CIC) agents to concentrate on validated emergency requirements.
- 1.2. However, if customer DOD EMALL input is not possible, customer may place Routine Orders, with the DLA CIC, via email at [dlacontactenter@dla.mil.](mailto:dlacontactenter@dla.mil) The CIC is staffed 24-hours a day, 7 days a week, including U.S. Government holidays.
- 1.3. The format for Routine Orders is the Interagency Cache Business System (ICBS) output converted to an Excel spreadsheet. This format allows for accuracy, as the DLA CIC agent can copy and paste the information in the file directly into DOD EMALL. (See Cache Manager for template). Ensure the subject line reads: "National Cache Wildland Fire Protection Program Order."
- 1.4. Place Routine Orders with:
	- 1.4.1. Priority Code "10"
	- 1.4.2. Project Code "NES"
	- 1.4.3. Required Delivery Date (RDD). It is imperative an RDD is provided. The date recorded in the RDD field determines when the order is shipped.
- 1.5. Orders are shipped to the location recorded in the AAC/DODAAC. If another ship to location is desired, record the alternate AAC/DODAAC in the supplementary address field. Please reference Attachment 1, Signal Codes, for relevant application when shipping to alternate locations.
- 1.6. Some assets have Maximum Release Quantities (MRQ) assigned, under program control, to prevent stockpiling or to control ordering on high visibility or intensivelymanaged assets. If you are certain of the order quantity, you can bypass the assigned MRQ with Advice Code "2L." The MRQ can be found in the DOD EMALL SHOP/SEARCH screen. Enter the NSN or keyword to search, then click on the item name. The MRQ is located in the "Characteristic Attributes" section.
- 1.7. If using the CIC to process a Routine Order, attach spreadsheet containing MILSTRIP data and ensure the following information is included in the body of the email:
- 1.7.1. AAC (DODAAC)
- 1.7.2. Shipping address
- 1.7.3. Point of contact name
- 1.7.4. Point of contact phone number
- 1.7.5. Point of contact email address
- 1.7.6. NSN and quantity for each item
- 1.7.7. Requested delivery date (RDD)
- 1.7.8. Project Code "NES"
- 1.7.9. Priority Code "10"
- 1.8. A Customer Relationship Management (CRM) ticket is emailed to the person who placed the order after the DLA CIC agent completes the order in DOD EMALL. The CRM ticket will show the call record, as well as information on stock availability and order fulfillment. If there are questions regarding the order, contact the CIC and provide the CRM ticket number. The CIC agent will locate the order and provide further assistance. The available "Stock on Hand" is displayed in the DOD EMALL SHOP/SEARCH screen (enter NSN or keyword to search) under the price of the item. Requisition Status is available in the DOD EMALL/Orders/DLA Orders section – "Requisition/Customer Return Inquiry."
- 1.9. If the requested item is not in stock, reference the CRM ticket number and advise the CIC representative, by phone or email, to either kill (cancel) or backorder the item.

### <span id="page-3-0"></span>**2. DOD EMALL.**

- 2.1. Customers can create a DOD EMALL account at [https://dod.emall.dla.mil.](https://dod.emall.dla.mil/) Self-help tools are located on the right side of the webpage and will help you establish an account, if required.
- 2.2. DOD EMALL requires Internet Explorer 8.0 or above, Google Chrome, or Mozilla Firefox, with cookies, pop-ups, and JavaScript enabled. DOD EMALL is U.S. Government website and is subject to monitoring.
- 2.3. DOD EMALL requires a Medium Assurance Token to log-on. Most Common Access Card (CAC) and "LincPass" cards contain the required security credentials to access DOD EMALL. Once in DOD EMALL, register as a "Federal Government Employee." Ensure the AAC/DODAAC is recorded in the "DODAAC" field when populating the

contact and organizational information. Record, save, and submit the information. From the same screen, select "Advanced Options."

2.4. The next set of DOD EMALL registration questions center on MILSTRIP or FEDSTRIP access and Fund Code payment which allow orders to be placed via the DOD EMALL Manual Order Entry System (MOES). If the payment method is a credit card, select Government Purchase Card and complete the credit card information.

#### <span id="page-4-0"></span>3. **Emergency Orders.**

- 3.1. Emergency Orders are requirements that necessitate same day, next business day, weekend, or holiday delivery. The DLA CIC is the entry point for Emergency Orders.
- 3.2. The format for Emergency Orders is the ICBS output converted to an Excel spreadsheet. This format will allow for accuracy, as the CIC agent will cut and paste the information contained in the file into DOD EMALL.
- 3.3. Forward Excel spreadsheet and ensure the following information is included in the body of the email:
	- 3.3.1. AAC (DODAAC)
	- 3.3.2. Shipping address
	- 3.3.3. Point of contact name
	- 3.3.4. Point of contact telephone number
	- 3.3.5. Point of contact email address
	- 3.3.6. NSN and quantity for each item
	- 3.3.7. Requested delivery date (RDD)
	- 3.3.8. Project Code "WFP"
	- 3.3.9. Priority Code "8"
- 3.4. To execute an **Emergency Order BEFORE 5:00 p.m. Eastern Time**, email the order form to DLA's CIC at [dlacontactcenter@dla.mil](mailto:dlacontactcenter@dla.mil) and carbon copy both jon.hill@dla.mil [and phyllis.pa](mailto:christopher.stephens@dla.mil)rk[er@dla.mil. The email su](mailto:phyllis.parker@dla.mil)bject line must read: **NATIONAL CACHE WILDLAND FIRE PROTECTION PROGRAM ORDER – NEXT DAY DELIVERY <Delivery Date>**.
	- 3.4.1. Use Priority "08."
	- 3.4.2. Project Code "WFP."
	- 3.4.3. The applicable requisition Advice Code.
- 3.4.4. It is essential to provide the RDD. The date recorded in the RDD field will determine when the order is shipped.
- 3.4.5. **Note**: Advice Code(s) are applicable to individual requisitions. If an Advice Code(s) is referenced on the ICBS order form, then each individual requisition in the order will receive that same Advice Code and the resulting action.
- 3.5. To execute an **Emergency Order AFTER 5:00 p.m. Eastern Time**, email the order form to DLA's CIC at [dlacontactcenter@dla.mil](mailto:dlacontactcenter@dla.mil) and carbon copy both jon.hill@dla.mil [and phyllis.pa](mailto:christopher.stephens@dla.mil)rk[er@dla.mil. The email su](mailto:phyllis.parker@dla.mil)bject line must read: **NATIONAL CACHE WILDLAND FIRE PROTECTION PROGRAM ORDER – SAME DAY DELIVERY <Delivery Date>**.
	- 3.5.1. Use Priority "08."
	- 3.5.2. Project Code "WFP."
	- 3.5.3. The applicable requisition Advice Code.
	- 3.5.4. It is essential to provide the RDD. The date recorded in the RDD field will determine when the order is shipped.
	- 3.5.5. **Note**: Advice Code(s) are applicable to individual requisitions. If an Advice Code(s) is referenced on the ICBS order form, then each individual requisition in the order will receive that same Advice Code and the resulting action.
- 3.6. Some assets have Maximum Release Quantities (MRQ) assigned, programmatically, to prevent stockpiling; or to control ordering of high visibility or intensively managed assets. If you are certain of the order quantity, you can bypass the assigned MRQ with Advice Code "2L." The MRQ can be found in the DOD EMALL SHOP/SEARCH screen. Enter the NSN or keyword to search, then click on the item name. The MRQ is located in the "Characteristic Attributes" section.
- 3.7. Orders are shipped to the location recorded in the AAC/DODAAC. If an alternate shipto-address is preferred, record the alternate AAC/DODAAC in the supplementary address field.
- 3.8. Customers must make a follow-on call to the CIC at 1-877-DLA-CALL to confirm receipt of the emergency order. Identify yourself as a "Wildland Fire Protection Program Customer," as this will further alert the CIC agent of the order's urgency. Please ensure you have the following information readily available:
- 3.8.1. AAC (DODAAC)
- 3.8.2. Shipping address
- 3.8.3. Point of contact name
- 3.8.4. Point of contact telephone number
- 3.8.5. Point of contact email address
- 3.8.6. NSN and quantity for each item
- 3.8.7. RDD
- 3.8.8. Project Code "WFP"
- 3.8.9. Priority Code "08"
- 3.9. Once the DLA CIC agent enters the order into DOD EMALL, a DLA CRM ticket will be emailed to the person who placed the order. The CRM ticket will show the completed work as well as information on stock availability and order fulfillment. If there are any questions regarding the order, contact the CIC and provide the CRM ticket number. The CIC agent can then provide further assistance, if required.
- 3.10. If the requested item is not in stock, reference the CRM ticket number and advise the CIC agent, by phone or email, to either kill or backorder the item.
- 3.11. Order fulfillment and transportation/shipping feedback are available from the CIC at 1-877-DLA-CALL.

### <span id="page-6-0"></span>**4. Material Returns.**

### <span id="page-6-1"></span>**4.1. Discrepant Material** (i.e., Supply, Packaging, Product Quality)

- 4.1.1. If materiel must be returned as a result of receiving defective materiel or receiving more than the quantity ordered, an automated supply discrepancy report (WEBSDR) process is available. WEBSDR requires a Medium Assurance Token to log-on. If you already have access, you can complete the WEBSDR at URL: [https://www.transactionservices.dla.mil/dasshome/homepage.asp.](https://www.transactionservices.dla.mil/dasshome/homepage.asp)
- 4.1.2. Note: A Login ID and Password are needed to access the WEBSDR site. At the website listed above, click on the "Request Login ID and Password" link. Next, complete the "Verification Test" and click "Verify." Read and accept the terms and rules of behavior. On the next page, title "System Access Request," SAR Menu page, scroll to the bottom of the page and select WEBSDR. On the following page, complete and submit the application.

#### **4.2. Excess Material**

- <span id="page-7-0"></span>4.2.1. A "Customer Report of Available Excess" (FTE) transaction, available within DOD EMALL, is necessary to return material surplus to your needs.
- 4.2.2. DLA only accepts creditable returns of \$100 dollars or higher. The following items are not acceptable for credit or materiel returns at any time: pharmaceuticals and medical shelf-life items (e.g., gauze/bandages); test kits and reagents; operational rations (e.g., MREs, unitized group rations); dog food; other materiel: excluding medical materiel, the item must have more than 6 months of shelf-life remaining.
- 4.2.3. Once logged in DOD EMALL, navigate to the "Tools" section along the right margin. There, select the "Create MILSTRIP Transactions/DDE hyperlink.
- 4.2.4. There, select the "FTE/FTG: Customer Asset Report" hyperlink.
- 4.2.5. Complete and submit the online form.
- 4.2.6. The responsible supply chain will validate offers (excess) of material and determine return or non-return status based on wholesale stockage objectives.
- 4.2.7. The responsible supply chain will provide the customer a return decision via the FTR: Reply to Customer Asset Report within DOD EMALL.
- 4.2.8. If a return is authorized via the FTR, ship material in a manner as to prevent degradation of material.
- 4.2.9. The depot will process the appropriate accountable records transaction upon receipt and inspection of required material.
- 4.2.10. The depot receipt must be in Condition A for the credit to process.

## **DLA WILDLAND FIRE PROGRAM POINTS OF CONTACT**

#### **DLA CIC**

Toll Free: 1-877-DLA-CALL (1-877-352-2255) Commercial: 1-269-961-7766 Email: dlacontactcenter@dla.mil

#### **\*\*The DLA CIC can address order and shipping status questions\*\***

**DLA Troop Support Fire Program Coordinator** – Ms. Phyllis Parker Office Phone: 215-737-8055 Email: phyllis.parker@dla.mil

**DLA Troop Support Collective Enterprise Cell** (During normal business hours 6 AM EDT – 6 PM EDT) Phone: 215-737-9158

#### **\*\*After normal business hours contact the CIC\*\***

**DLA Wildland Fire Program Liaison** – Mr. Jon Hill Office Phone: 703-767-1816 Cell Phone: 703-798-9615 Email: Jon.hill@dla.mil

## Attachment 1 Reference Sheet

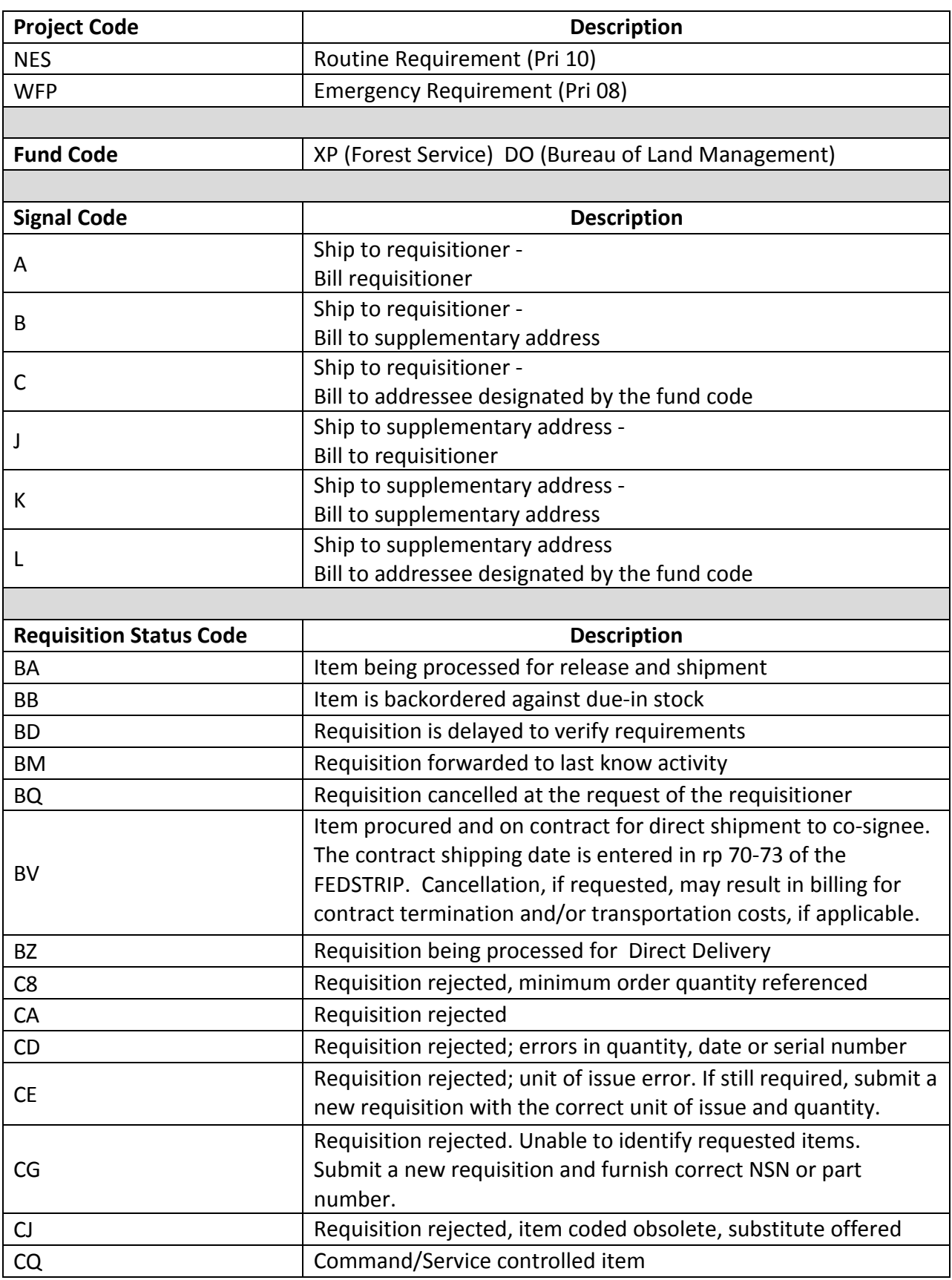

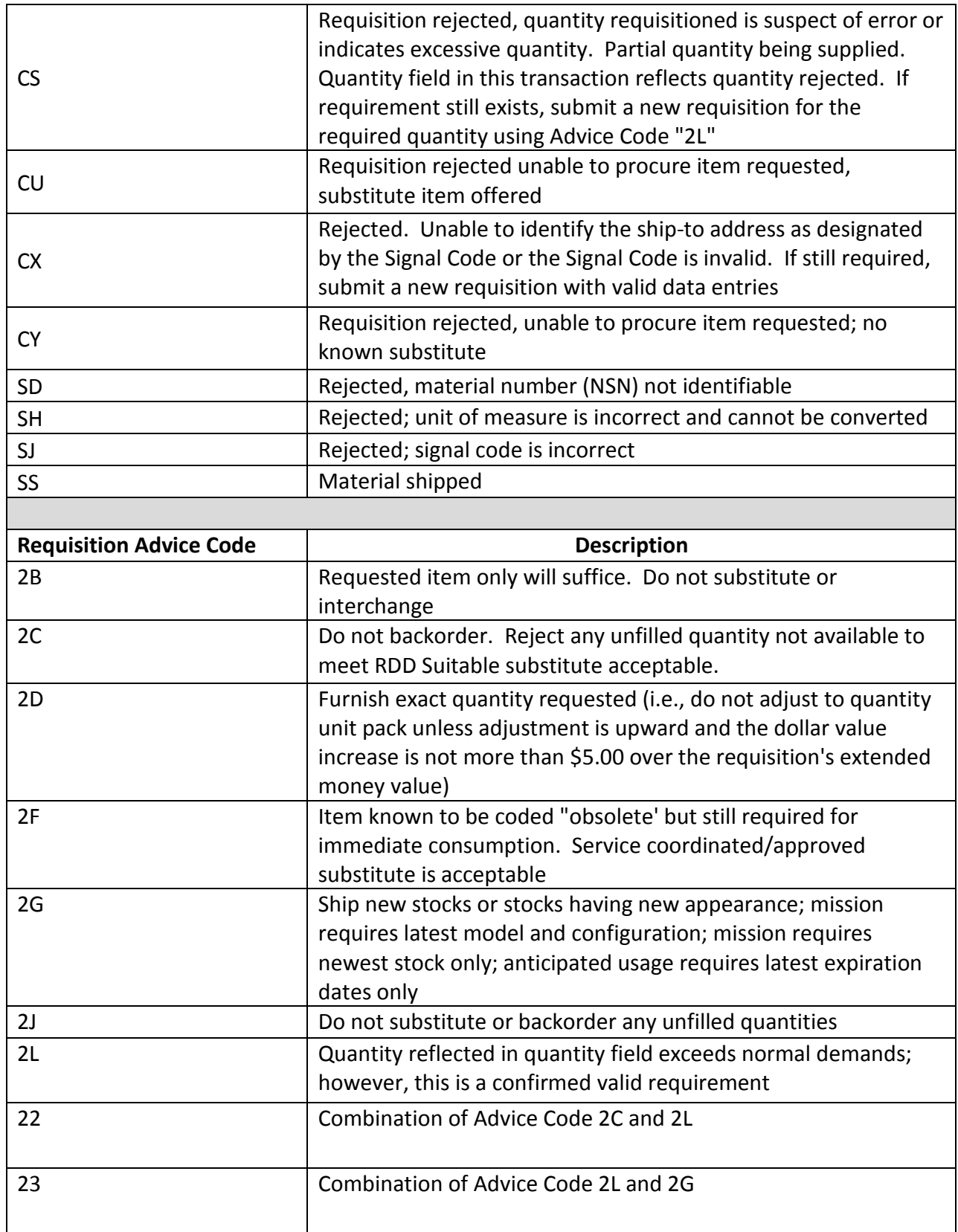

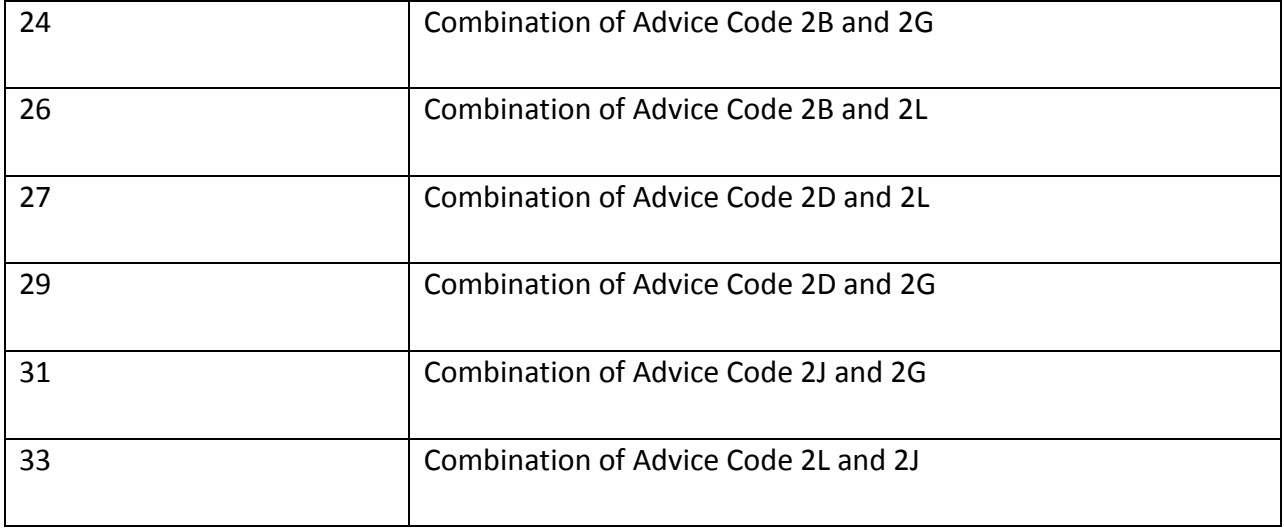

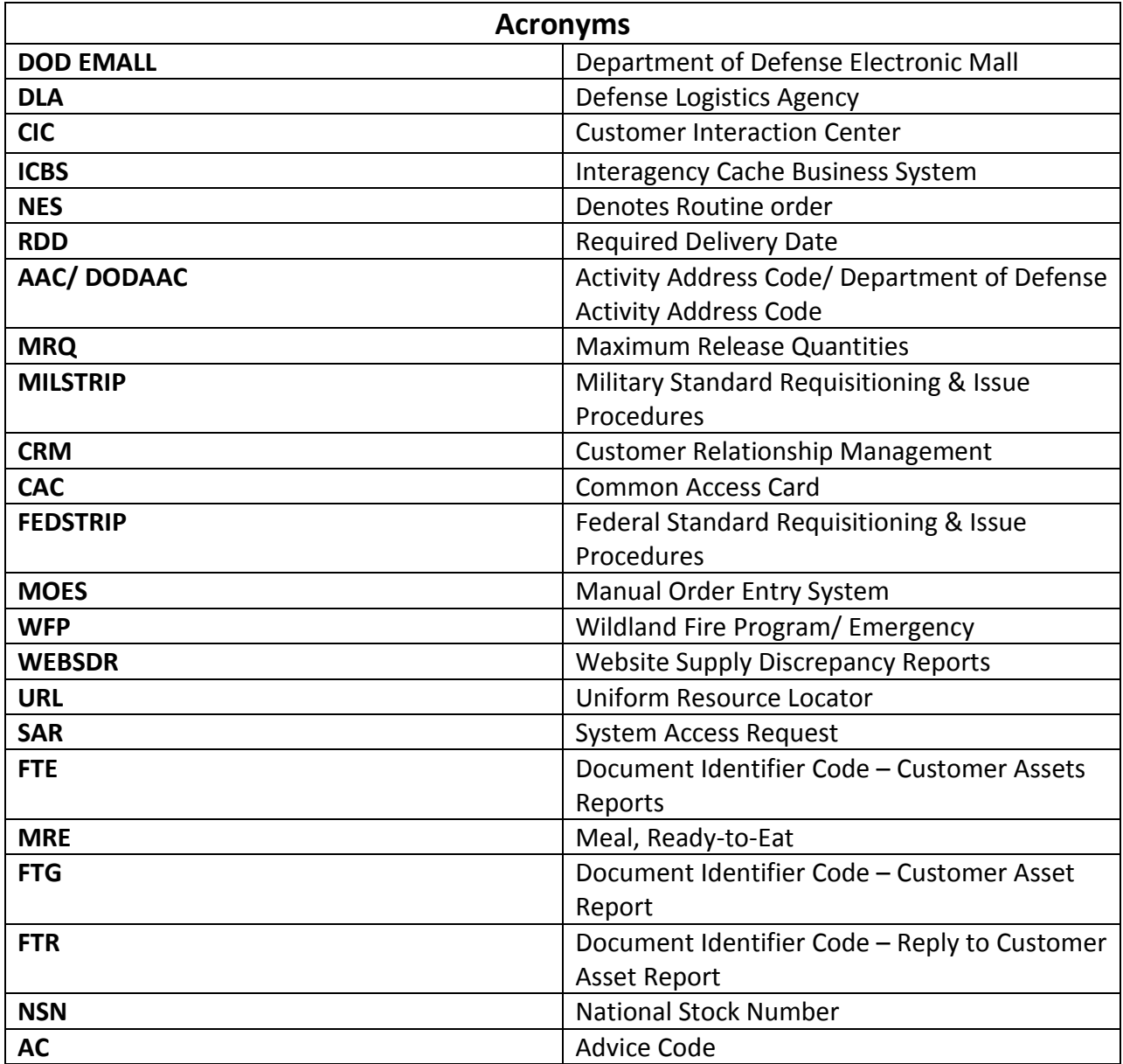

# **DLA CIC 1-877-DLA-CALL dlacontactcenter@dla.mil**

# Routine Orders

Priority Code: "10" Project Code: "NES" https://dod.emall.dla.mil

# Emergency Orders

Priority Code: "08" Project Code: "WFP"

Email: dlacontactcenter@dla.mil

## **Commonly Used Advice Codes (AC)**

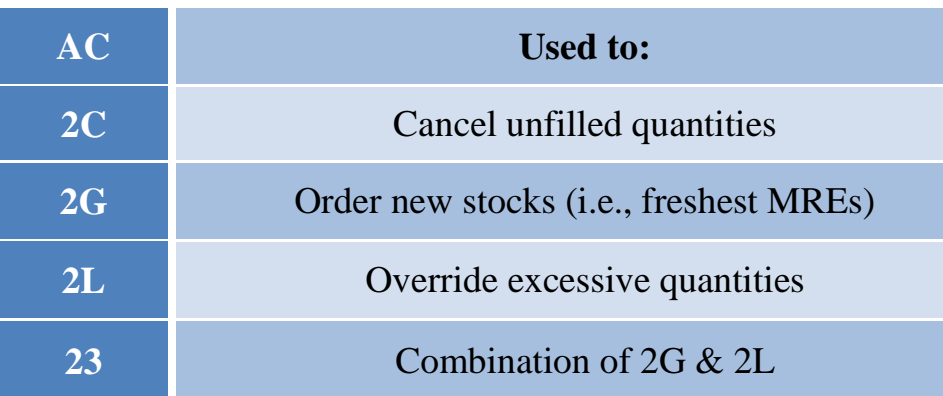

**Before 5:00 PM Eastern** Subject: NATIONAL CACHE WILDLAND FIRE PROTECTION PROGRAM ORDER – **NEXT DAY** DELIVERY (RDD)

**After 5:00 PM Eastern** Subject: NATIONAL CACHE WILDLAND FIRE PROTECTION PROGRAM ORDER – **SAME DAY** DELIVERY (RDD)